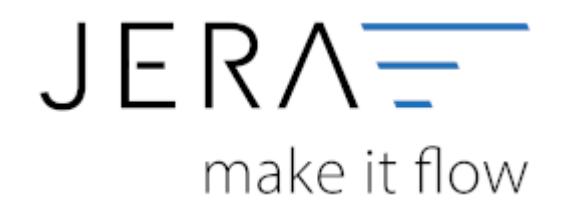

### **Jera Software GmbH**

Reutener Straße 4 79279 Vörstetten

# **Inhaltsverzeichnis**

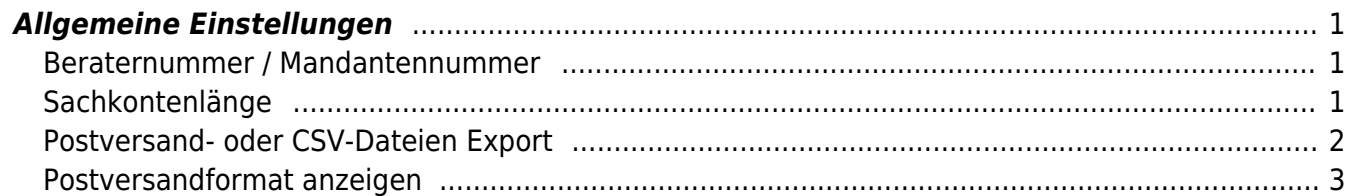

## <span id="page-2-0"></span>**Allgemeine Einstellungen**

Finden Sie im Menü unter Setup/Fibu/DATEV/Allgemeine Einstellungen

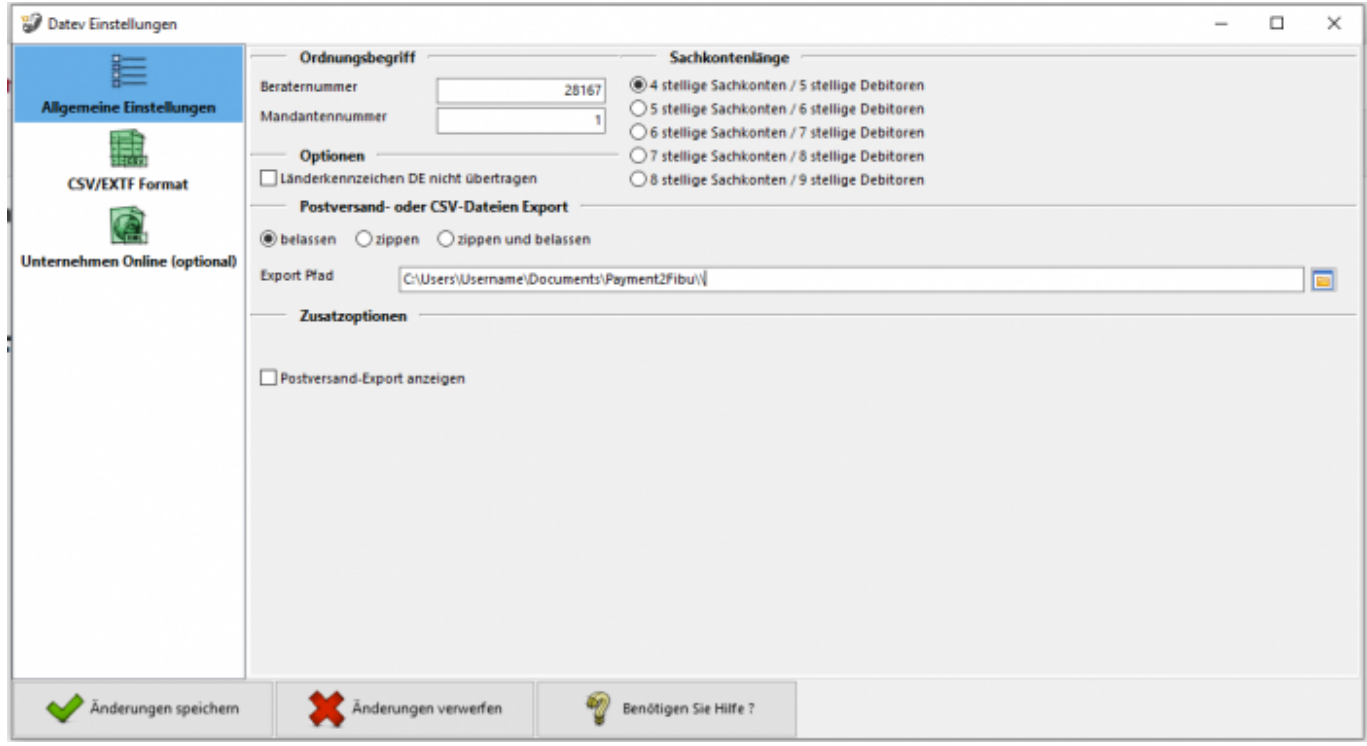

## <span id="page-2-1"></span>**Beraternummer / Mandantennummer**

Beraternummer: Die Beraternummer Ihres Steuerberaters wird von der Firma DATEV individuell für Ihren Steuerberater vergeben.

Sie können diese Nummer bei Ihrem Steuerberater erfragen. Die Nummer hat maximal 7 Stellen.

Mandantennummer: Die Mandantennummer vergibt Ihr Steuerberater selbst. Sie können diese Nummer bei Ihrem Steuerberater erfragen. Die Nummer hat maximal 7 Stellen.

## <span id="page-2-2"></span>**Sachkontenlänge**

Die Sachkontenlänge dient dazu, festzulegen, wie viele Stellen Ihre Sachkonten und Personenkonten (Debitoren und Kreditoren)

im DATEV haben. Hierbei würde "4 stellige Sachkonten / 5 stellige Debitoren" bedeuten, dass Ihnen vierstellige Sachkonten und fünfstellige Personenkonten im Kontenrahmen zur Verfügung stehen. Entsprechend würde "5 stellige Sachkonten / 6 stellige Debitoren" fünfstellige Sachkonten und sechsstellige Personenkonten bedeuten. Die Schnittstelle unterstützt diese Systematik bis zu achtstelligen Sachkonten und neunstelligen Personenkonten.

Wenn in DATEV und in der Schnittstelle unterschiedliche Längen für die Konten eingetragen sind, wird von DATEV folgende - etwas verwirrende - Fehlermeldung ausgegeben:

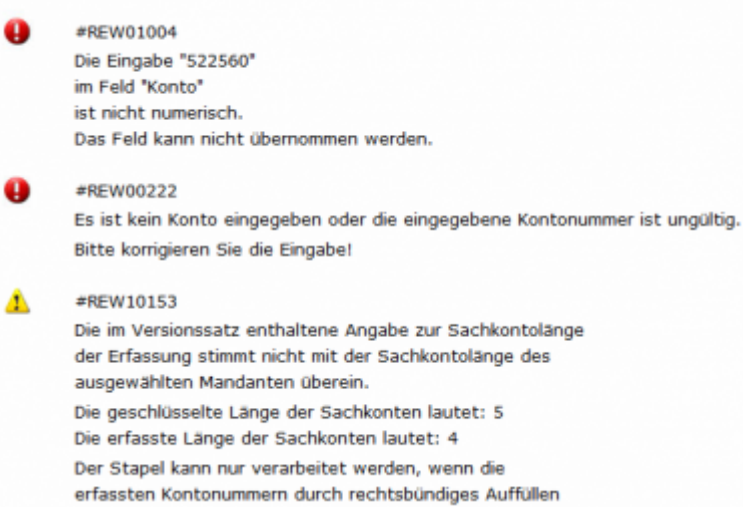

## <span id="page-3-0"></span>**Postversand- oder CSV-Dateien Export**

können nach dem Export so wie sie sind belassen werden. Oder es wird von der Schnittstelle direkt eine ZIP Datei erstellt.

Sie haben folgende Optionen:

#### **belassen**

Sie sind selbst für die Postversanddateien oder Datev CSV-Dateien verantwortlich.

#### **zippen**

Die erstellten Dateien werden gezippt. Die Dateien bleiben aber im Original in dem Datev-Export-Pfad stehen.

Beim nächsten Erzeugen werden Sie gefragt, ob diese Dateien gelöscht werden sollen.

Da die Namen der Postversanddateien von der Schnittstelle nicht geändert werden können, müssen diese Dateien beim nächsten Export gelöscht werden.

Beantworten Sie die Frage "Ob diese gelöscht werden können" mit Nein, wird kein Export durchgeführt.

Beim Export der Datev CSV-Dateien werden, ist der Dateiname schon vorhanden, eine 2. Datei mit ….V1.csv erzeugt.

#### **zippen und löschen**

Die erstellten Dateien werden gezippt, die Original-Dateien nach dem Zip-Vorgang gelöscht.

Es ist wichtig, die Postversanddateien als ZIP Datei dem Steuerberater als Mail zu schicken. Die Dateien haben keine Datei-Erweiterung. Outlook ergänzt diese fälschlicherweise mit ".dat". Diese Dateien können dann vom Steuerberater nicht mehr korrekt importiert werden.

#### **Export Pfad**

Hier tragen Sie bitte den Pfad ein, unter welchem die Postversanddatei abgelegt werden soll.

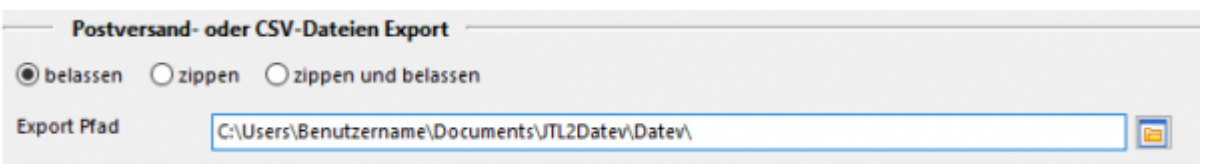

## <span id="page-4-0"></span>**Postversandformat anzeigen**

Bitte beachten Sie: Datev hat zum 01.01.2018 das Postversandformat abgekündigt!

Falls Sie dieses Format trotzdem weiterhin verwenden möchten, können Sie den Button unter "Zusatzoptionen" wieder freischalten.

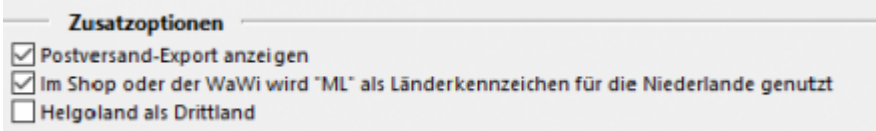

From: <http://wiki.fibu-schnittstelle.de/>- **Dokumentation Fibu-Schnittstellen der Jera GmbH**

Permanent link:  $\pmb{\times}$ **<http://wiki.fibu-schnittstelle.de/doku.php?id=paypal:fibu:allgemein&rev=1581684460>**

Last update: **2020/02/14 13:47**